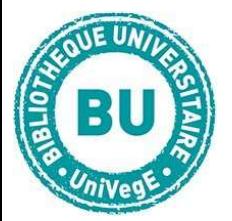

FICHE OUTILS BU DROIT  $n^{\circ}$   $\Delta$ 

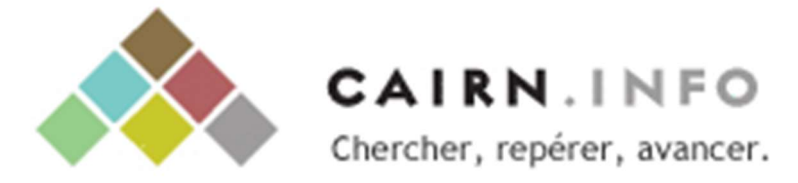

#### En bref

Cairn.info vous permet d'accéder aux articles en texte intégral de revues françaises de sciences humaines et sociales dont celles des éditeurs Belin, De Boeck, La Découverte et Erès, ainsi qu'aux encyclopédies de poche des collections Que Saisje ? et Repères.

#### **Contenus**

- Revues : les articles PDF de près de 500 revues francophones classées par discipline
- Encyclopédies : le texte intégral de plus de 1600 ouvrages des collections Que Sais-je ? (Presses Universitaires de France) et Repères (La Découverte)
- Magazines : accès à 10 titres dont Sciences humaines, Alternatives économiques, Lien social…

Attention : nous ne sommes pas abonnés aux ouvrages proposés par Cairn.info. Vous pourrez trouver des références bibliographiques sur la base Cairn et chercher le document en papier sur notre catalogue.

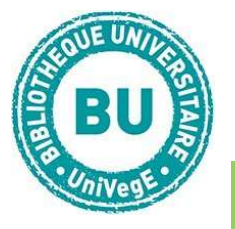

### Faire une recherche d'article sur Cairn.info

La page d'accueil propose un accès aux revues classées par discipline, par défaut.

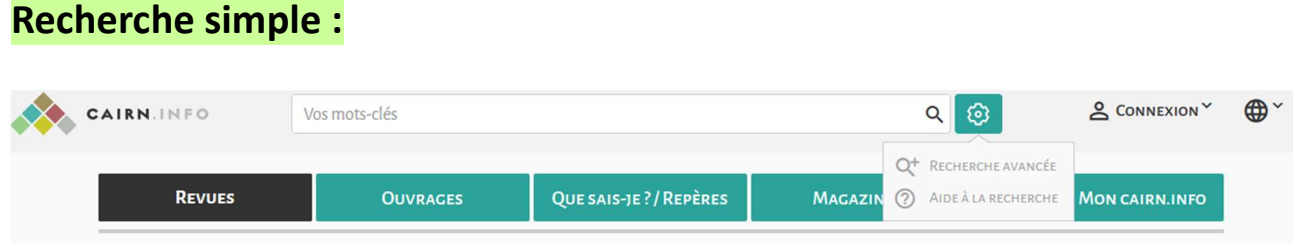

Entrez les termes de votre recherche dans le menu en haut de l'écran puis cliquez sur la loupe. La liste des résultats apparaît. Attention ! Cette recherche peut donner beaucoup de résultats difficiles à traiter. Il peut être plus efficace d'utiliser la recherche avancée.

# Recherche avancée :

Cliquez sur « recherche avancée » en haut de la page

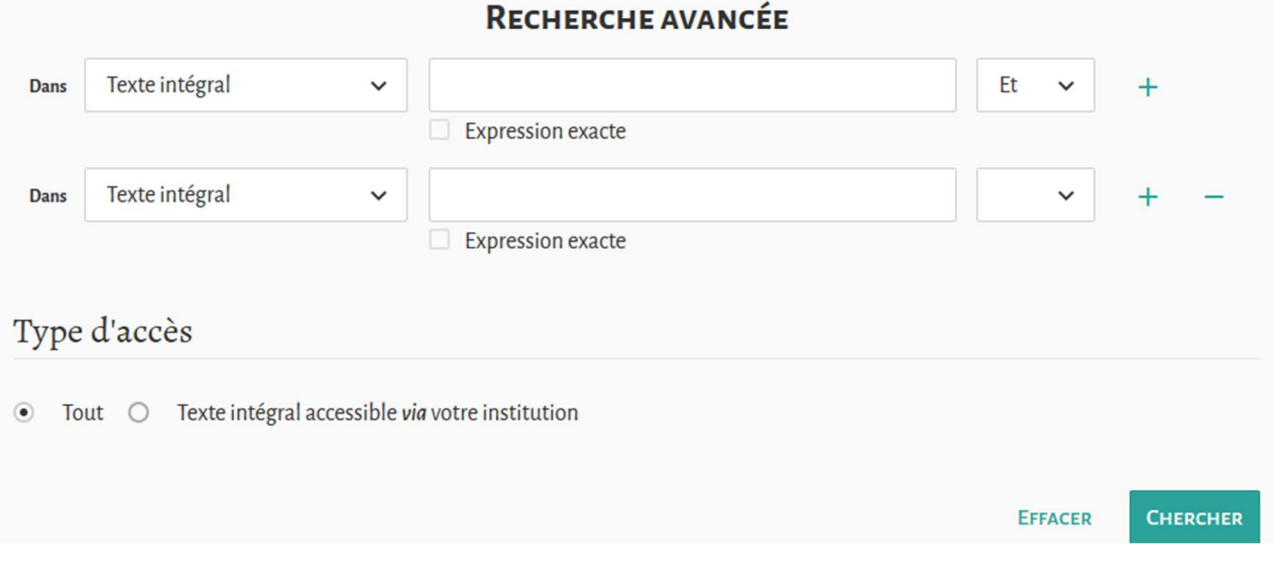

Entrez les termes de votre recherche en utilisant les opérateurs « et, ou, près de, sauf » pour affiner ou étendre votre recherche.

![](_page_2_Picture_0.jpeg)

Vous pouvez préciser un utilisant le menu déroulant « Dans … » que votre recherche porte sur le titre de l'article, de l'ouvrage ou de la revue, sur le résumé, la bibliographie, ou le nom de l'auteur ou en spécifiant que vous ne voulez que les résultats permettant l'accès au texte intégral. Cliquez sur + pour ouvrir un nouveau bandeau de recherche.

Vous pouvez ensuite classer vos résultats par pertinence ou date de parution, et les filtrer par type de publication, discipline, titre de revue et année de parution.

![](_page_2_Picture_83.jpeg)

### Traiter les résultats sur Cairn.info

En cliquant sur le titre de l'article qui vous intéresse, vous accédez à toutes les fonctionnalités suivantes :

![](_page_2_Picture_7.jpeg)

![](_page_2_Picture_84.jpeg)

![](_page_2_Picture_85.jpeg)

RÉSUMÉ

PLAN BIBLIOGRAPHIE

CITÉ PAR **AUTEURS** 

![](_page_3_Picture_0.jpeg)

# Recherche par collection :

![](_page_3_Picture_48.jpeg)

A partir de la page d'accueil, vous pouvez faire une recherche par type de document : revues, ouvrages, encyclopédies de poche, magazines. Pour chaque type de document, un classement par discipline et par titre est proposé.

Sélectionnez votre discipline ou la première lettre du titre recherché et consultez la liste des documents rassemblés dans cette catégorie pour accéder à la liste des publications. Pour les revues, un sous-classement par éditeur est disponible. Pour les ouvrages, un sous-classement par collection.